# **Funktion "Autovervollständigen" im Browser deaktivieren www.spkwml.de/online-banking**

Sparkasse Westmünsterland

Š

## **IM INTERNET EXPLORER**

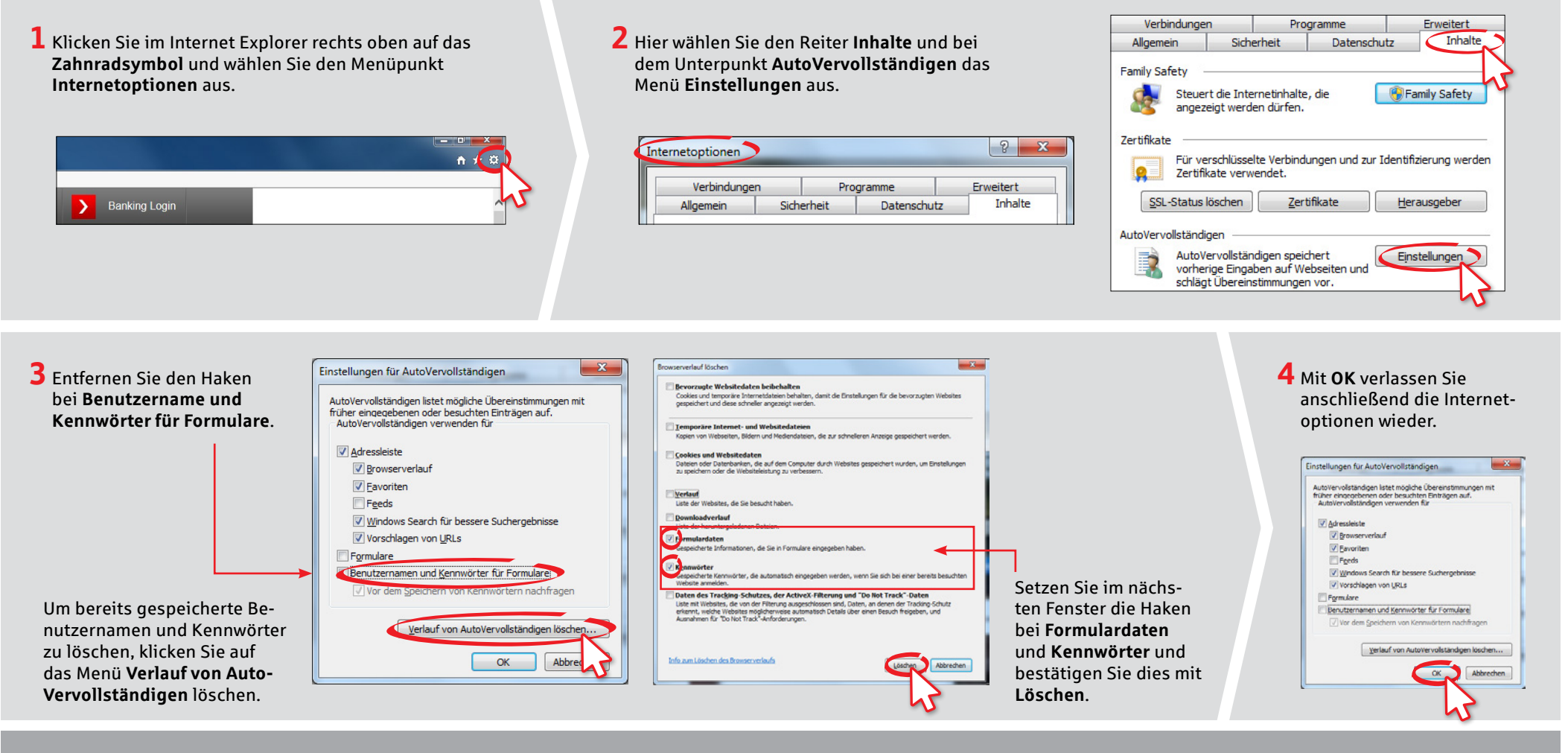

**HABEN SIE FRAGEN? WIR HELFEN IHNEN GERNE WEITER.**

Zentrale Service-Rufnummer: Unter **02563 403-0** sind wir **Mo – Fr von 8 – 19 Uhr** für Sie da.

Weiterführende Informationen zum chipTAN-Verfahren erhalten Sie unter: **www.spkwml.de/online-banking**

**DARÜBER HINAUS ERREICHEN SIE UNS UNTER:**

**Direkt-Beratung** Text-Chat: **http://s.de/16kw** Übersicht aller Kontaktdaten: **www.spkwml.de/toolbar** **Online-Banking-Support für Privatkunden**  Telefon: **02563 403-0** Servicezeiten: **Mo – Fr von 8 – 19 Uhr**

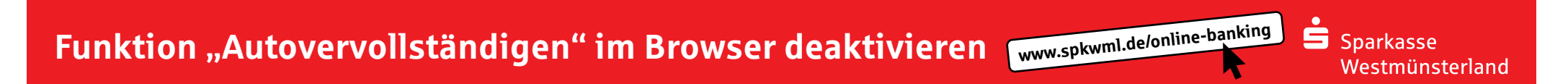

### **IN MICROSOFT EDGE**

**HABEN SIE FRAGEN? WIR HELFEN IHNEN GERNE WEITER.**

Zentrale Service-Rufnummer: Unter **02563 403-0** sind wir **Mo – Fr von 8 – 19 Uhr** für Sie da.

Weiterführende Informationen zum chipTAN-Verfahren erhalten Sie unter: **www.spkwml.de/online-banking**

### **DARÜBER HINAUS ERREICHEN SIE UNS UNTER:**

SCREENSHOTS UND TEXTE MÜSSEN NOCH GELIEFERT WERDEN

**Direkt-Beratung** Text-Chat: **http://s.de/16kw** Übersicht aller Kontaktdaten: **www.spkwml.de/toolbar** **Online-Banking-Support für Privatkunden**  Telefon: **02563 403-0** Servicezeiten: **Mo – Fr von 8 – 19 Uhr**

# **Funktion "Autovervollständigen" im Browser deaktivieren www.spkwml.de/online-banking**

**2** Wählen Sie das Menü **Sicherheit** aus und entfernen Sie den Haken bei **Passwörter speichern**.

Mozilla Firefox-Startseite x # Einstellungen

Sparkasse Westmünsterland

Š

## **IM FIREFOX**

**1** Klicken Sie im Firefox rechts oben auf das Symbol **Menü öffnen** und anschließend auf den Punkt **Einstellungen**.

Zentrale Service-Rufnummer: Unter **02563 403-0** sind wir

Weiterführende Informationen zum chipTAN-Verfahren erhalten Sie unter: **www.spkwml.de/online-banking**

**Mo – Fr von 8 – 19 Uhr** für Sie da.

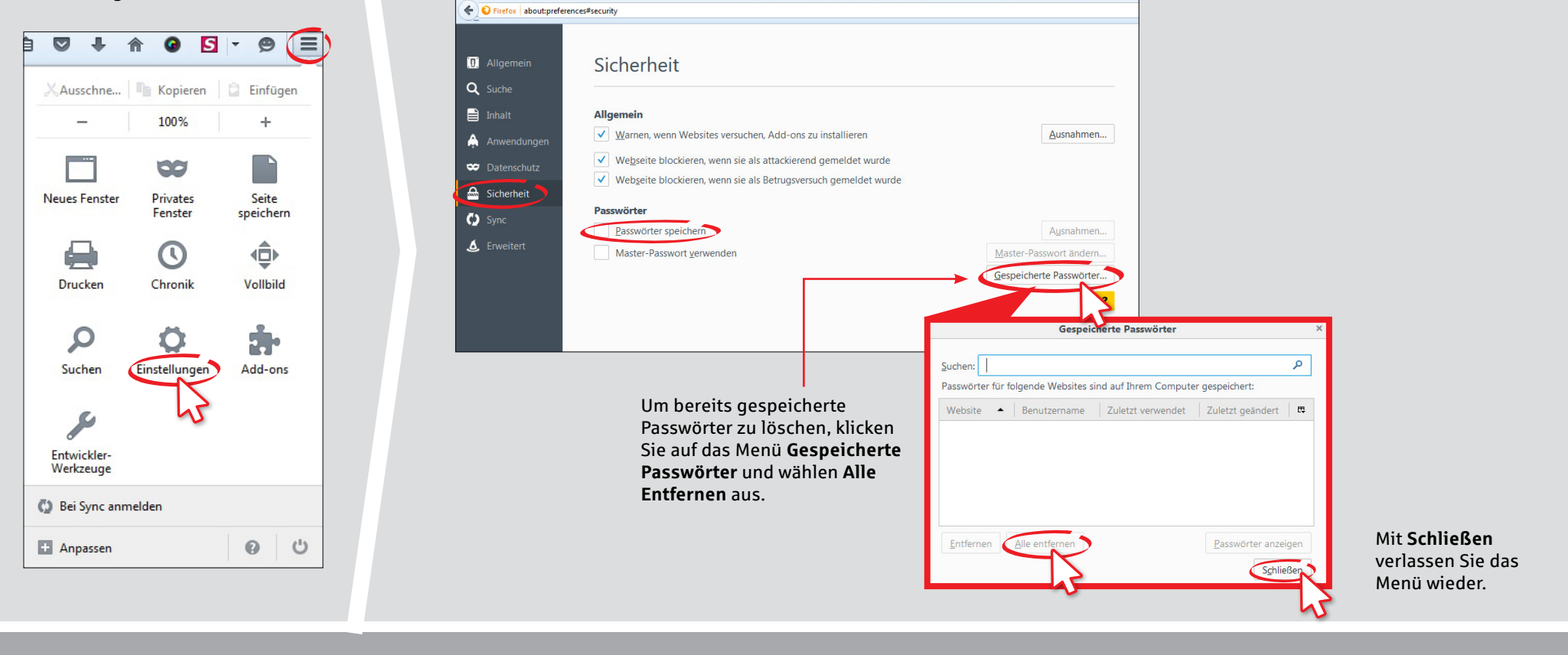

### **HABEN SIE FRAGEN? WIR HELFEN IHNEN GERNE WEITER. DARÜBER HINAUS ERREICHEN SIE UNS UNTER:**

**Direkt-Beratung** Text-Chat: **http://s.de/16kw** Übersicht aller Kontaktdaten: **www.spkwml.de/toolbar** **Online-Banking-Support für Privatkunden**  Telefon: **02563 403-0** Servicezeiten: **Mo – Fr von 8 – 19 Uhr**

# **Funktion "Autovervollständigen" im Browser deaktivieren www.spkwml.de/online-banking**

W. Finstellunger

 $\times$ 

## **IM GOOGLE CHROME**

**1** Klicken Sie im Google Chrome rechts oben auf das Symbol für **Google Chrome anpassen und einstellen** und dort auf den Punkt **Einstellungen**.

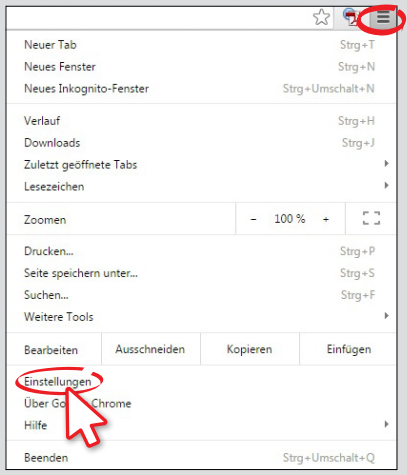

 $\leftarrow$   $\rightarrow$   $\mathbb{C}^{\prime}$   $\Box$  chrome://settings Chrome Einstellungen In Einstellungen suchen Verlauf Anmaldan Passwörter und Formulare Frankeningen Melden Sie sich an, um Ihre Tabs, Ihre Lesezeichen, Ihren Verlauf und Ihre anderen Einstellungen auf allen Ihren Geräten aufzurufen. Sie werden auch automatisch in Ihren Google-Diensten angemeldet. Weitere Informationer Einstellungen AutoFill aktivieren, um Webformulare mit nur einem Klick ausfüllen zu können In Chrome anmelden Oher AutoFill-Einstellungen verwalten **Beim Start** Speicherung Ihrer Web-Passwörter anbieter Passwörter verwalten <sup>(8)</sup> "Neuer Tab"-Seite öffnen 2uletzt angesehene Seiten öffnen Bestimmte Seite oder Seiten öffnen Seiten festlegen Dort entfernen Sie im Unterpunkt Darstellung **Passwörter und Formulare** den Designs abrufen Auf Standarddesign zurücksetzen Haken bei **Speicherung Ihrer**  Schaltfläche "Startseite" anzeigen **Web-Passwörter anbieten**. Lesezeichenleiste immer anzeigen Suchen Legen Sie fest, welche Suchmaschine bei einer Suche über die Omnibox verwendet werden soll. Passwörter Google verwalten... Zum Starten der Sprachsuche "Ok Google" aktivieren Weitere Informationen "Ok Google" auf einem neuen Tab und google.de verwenden Passwörter suchen Gespeicherte Passwörter Personer https://homebanking.colm.de/portal...Bernpush .....  $\overset{0}{\Longrightarrow}$  Profil 1 (aktuell) Gastmodus aktivieren Um bereits gespeicherte Passwörter zu löschen, klicken Sie Jeder darf Personen zu Chrome hinzufügen auf **Passwörter verwalten** und im nächsten Fenster auf das Person hinzufügen... Bearbeiten... Entfernen... Lesezeichen und Einstellungen importieren... **X-Symbol** bei den zu löschenden Passwörtern.Standardbrowser Google Chrome als Standardbrowser festlegen Google Chrome ist momentan nicht Ihr Standardbrowse

**HABEN SIE FRAGEN? WIR HELFEN IHNEN GERNE WEITER.**

Zentrale Service-Rufnummer: Unter **02563 403-0** sind wir **Mo – Fr von 8 – 19 Uhr** für Sie da.

Weiterführende Informationen zum chipTAN-Verfahren erhalten Sie unter: **www.spkwml.de/online-banking**

**DARÜBER HINAUS ERREICHEN SIE UNS UNTER:**

**2** Wählen Sie ganz unten **Erweiterte Einstellungen anzeigen** aus.

**Direkt-Beratung** Text-Chat: **http://s.de/16kw** Übersicht aller Kontaktdaten: **www.spkwml.de/toolbar** **Online-Banking-Support für Privatkunden**  Telefon: **02563 403-0** Servicezeiten: **Mo – Fr von 8 – 19 Uhr**

 $\sigma$